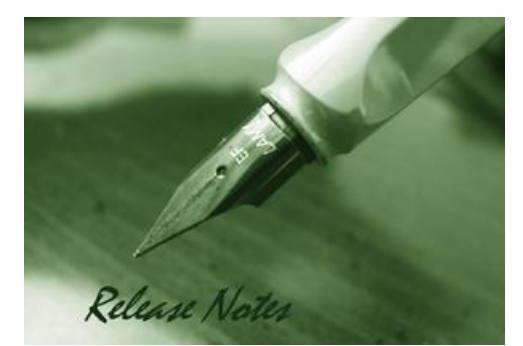

D-Link

**Firmware Version:** V3.00.B14 **Prom Code Version:** V1.00.B13 **Published:** Nov.26,2012

These release notes include important information about D-Link switch firmware revisions. Please verify that these release notes are correct for your switch:

- If you are installing a new switch, please check the hardware version on the device label; make sure that your switch meets the system requirement of this firmware version. Please refer to [Revision History and System Requirement](#page-1-0) for detailed firmware and hardware matrix
- If the switch is powered on, you can check the hardware version by typing the "show switch" command or by checking the device information page on the web graphic user interface.
- If you plan to upgrade to the new firmware release, please refer to the Upgrade [Instructions](#page-1-1) for the correct firmware upgrade procedure.

For more detailed information regarding our switch products, please refer to [Related](#page-24-0)  [Documentation.](#page-24-0)

You can also download the switch firmware, D-View modules and technical documentation from [http://tsd.dlink.com.tw.](http://tsd.dlink.com.tw/)

#### **Content:**

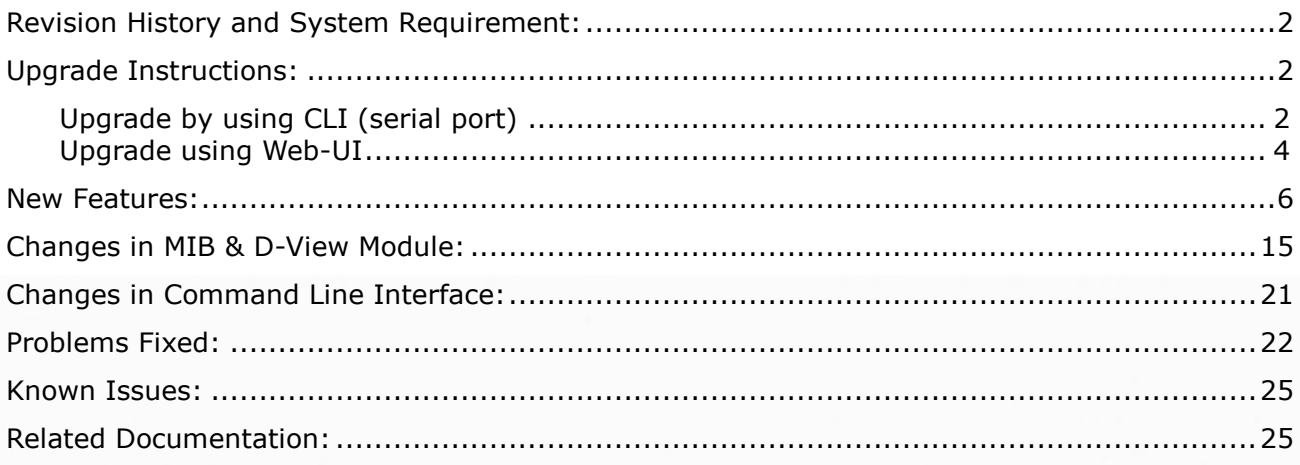

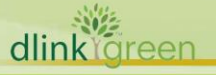

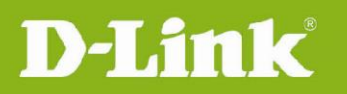

# <span id="page-1-0"></span>**Revision History and System Requirement:**

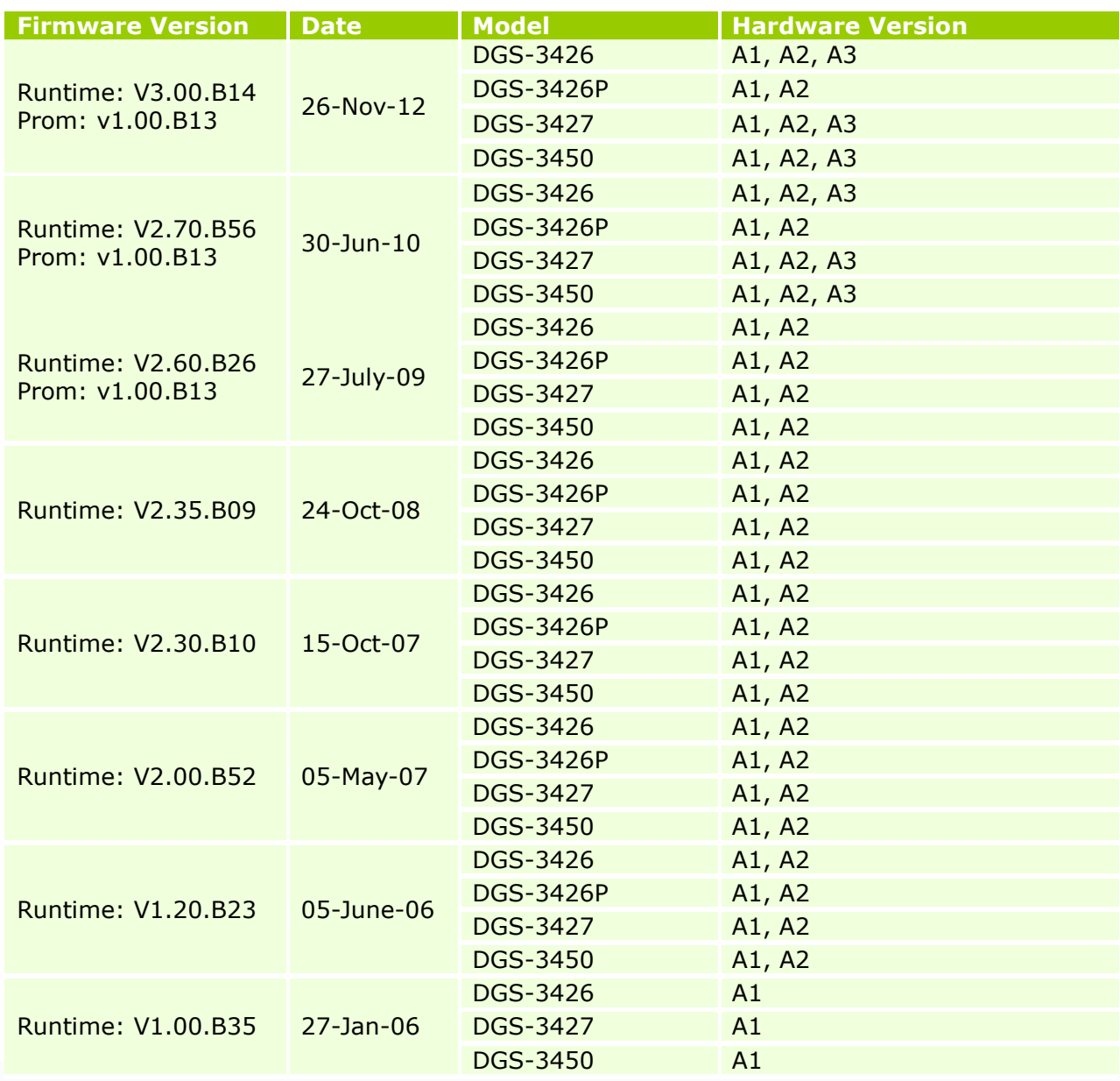

### <span id="page-1-1"></span>**Upgrade Instructions:**

D-Link switches support firmware upgrade via TFTP server. You can download the firmware from D-Link web site [http://tsd.dlink.com.tw,](http://tsd.dlink.com.tw/) and copy the downloaded firmware to the TFTP server folder. Please make sure that the TFTP server is accessible from the switch via networks.

#### <span id="page-1-2"></span>**Upgrade by using CLI (serial port)**

Connect a workstation to the switch console port and run any terminal program that can emulate a VT-100 terminal. The switch serial port default settings are as follows:

- Baud rate: **115200**
- Data bits: **8**
- Parity: **None**

dlinkigreen

# D-Link

#### Stop bits: **1**

The switch will prompt the user to enter his/her username and password. It should be noted that upon the initial connection, there is no username and password by default.

To upgrade the switch firmware, execute the following commands:

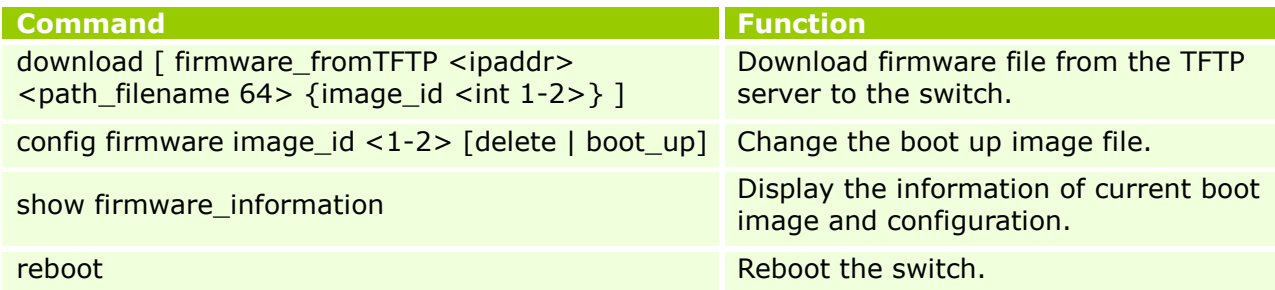

#### **Example:**

1. DGS-3426P:5#download firmware from TFTP 10.90.90.91 R270B56.had image id 2 Command: download firmware\_fromTFTP 10.90.90.91 R270B56.had image\_id 2

Connecting to server...........................Done. Download firmware.............................. Done. Do not power off! Please wait, programming flash......... Done.

#### 2. DGS-3426P:5#config firmware image\_id 2 boot\_up

Command: config firmware image\_id 2 boot\_up

Success.

#### 3. DGS-3426P:5#show firmware information

Command: show firmware information

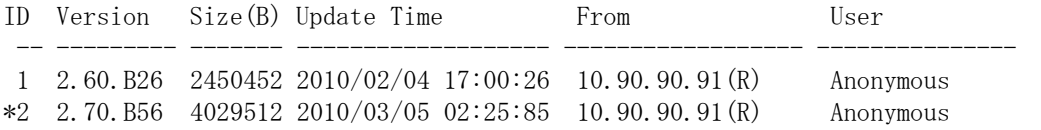

'\*' means boot up firmware (R) means firmware update through Serial Port(RS232) (T) means firmware update through TELNET (S) means firmware update through SNMP (W) means firmware update through WEB (SSH) means firmware update through SSH (SIM) means firmware update through Single IP Management

#### 4. DGS-3426P:5#reboot

Command: reboot

Are you sure you want to proceed with the system reboot? $(y/n)$  y Please wait, the switch is rebooting...

Boot Procedure V1.00.B13 -------------------------------------------------------------------------------

dlinkYareen

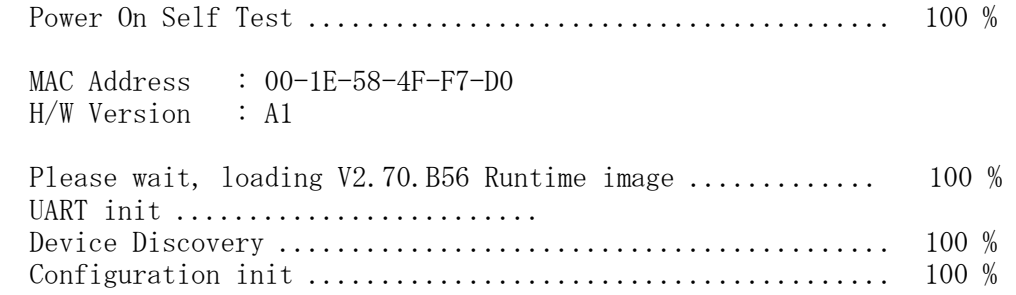

#### <span id="page-3-0"></span>**Upgrade using Web-UI**

- 1. Connect a workstation installed with java SE runtime environment to any switch port of the device.
- 2. Open the web browser from the workstation and enter the IP address of the switch. The switch's default IP address is 10.90.90.90.
- 3. Enter administrator's username and password when prompted. It should be noted that the username and password are blank by default.
- 4. To update the switch's firmware or configuration file, select **Administration > TFTP Services** in function tree. Select Download Firmware in **Operation**.

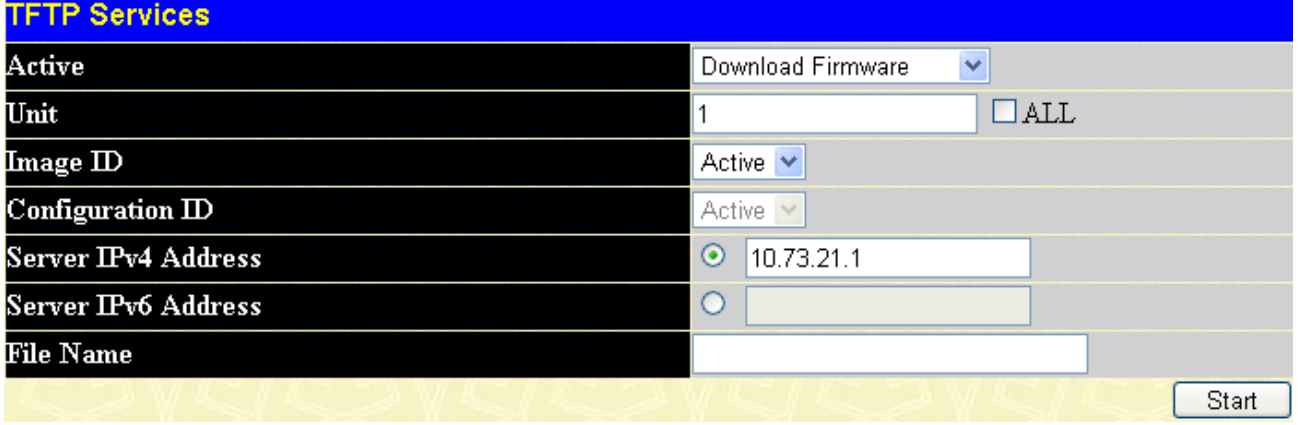

- 5. If the switch is under stacking mode, select the Unit ID of the switch that will be upgraded.
- 6. Select the **Image ID** of the firmware. Choosing *Active* will download the firmware to the Boot Up Image ID.
- 7. Select the type (IPv4 or IPv6) of IP address of the TFTP server and enter the IP address.
- 8. Enter the firmware file name in **File Name**.
- 9. Click "**Start**"
- 10. Wait until the "File Transfer" status reaches **100%** and the "Program Fi**rmware"** status shows "**completed**".

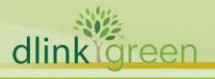

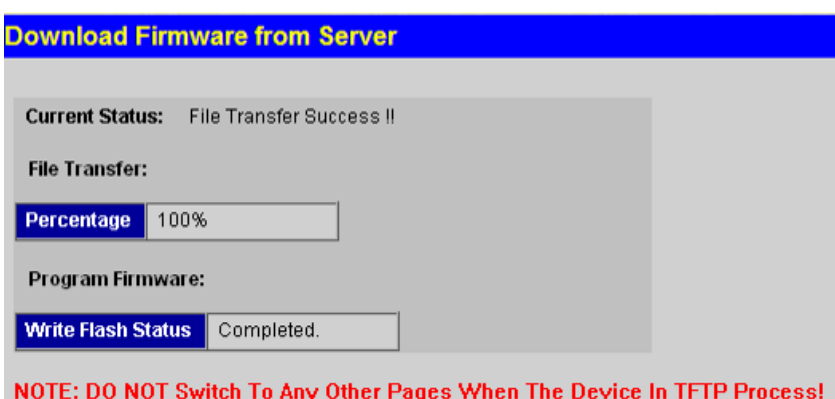

11. To select the boot up image used for next reboot, click **Administration > Multiple Image Services > Config Firmware Image** in the function tree.

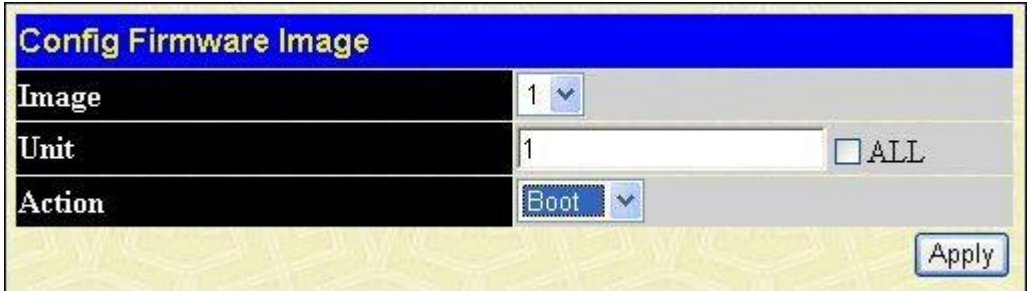

- 12. Enter the image ID and choose "Boot" then click "**Apply**".
- 13. To reboot the switch, click DGS-3400 Web Management Tool > Reboot System. Select "*Yes***"** and click "*Restart*" button to reboot the switch.

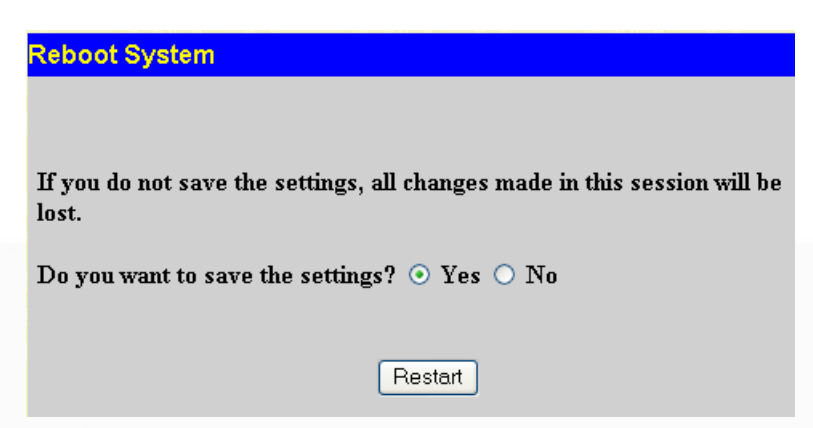

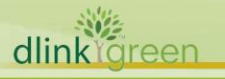

D-Link

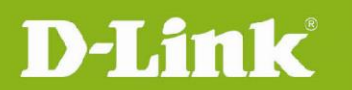

## <span id="page-5-0"></span>**New Features:**

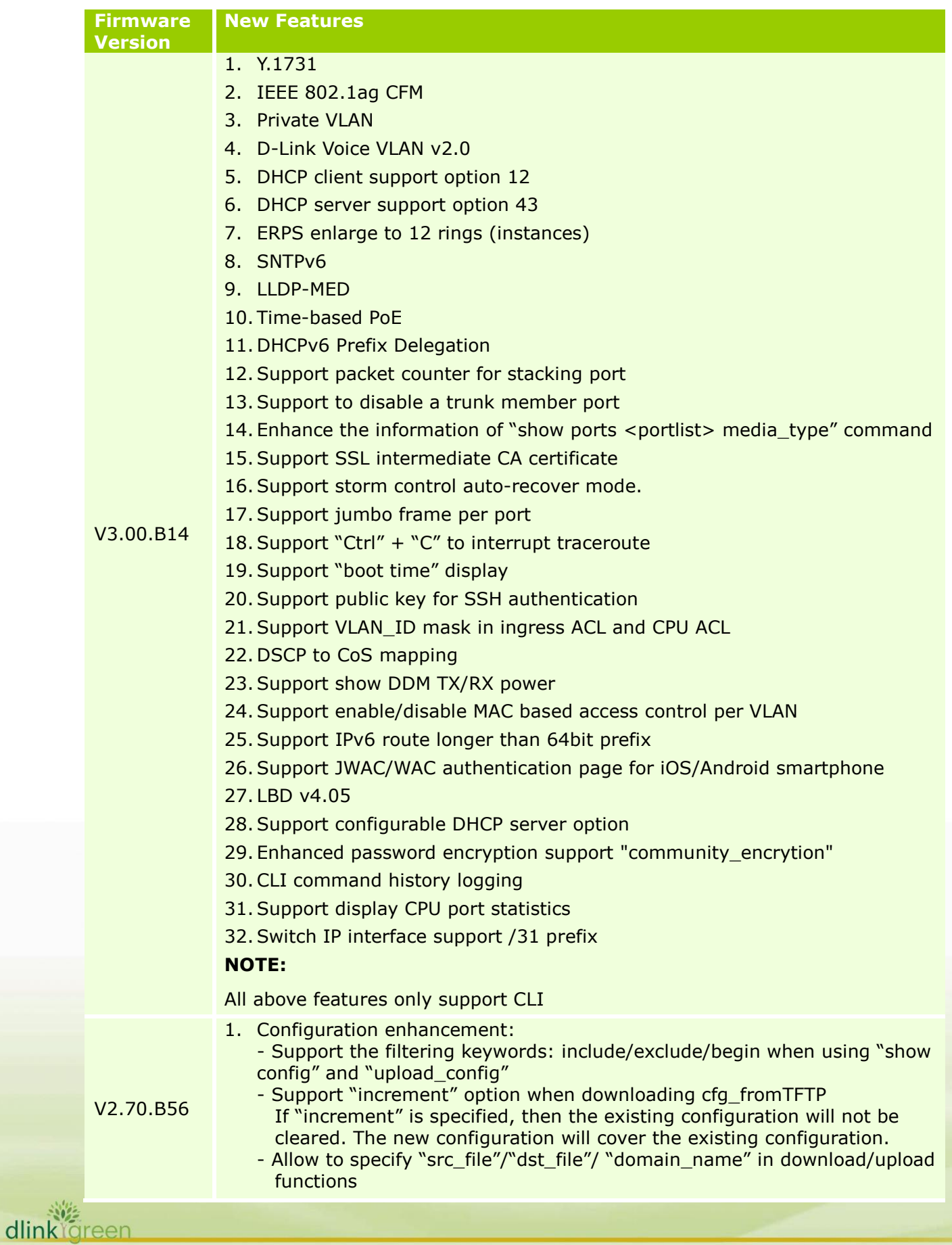

- 2. Show memory/flash utilization. 3. Show technical\_support This command is especially used by the technical support personnel to dump the device overall operation information. The information includes the following information. Basic System information system log Running configuration Layer 1 information Layer 2 information Layer 3 information Application OS status Controller's status 4. Stacking enhancement: - "Change Stacking priority" can work without reboot - Stacking force master role feature This command 'config stacking force\_master\_role state enable' is used to ensure the master role is unchanged - Hot insert/Hot Remove trap/log messages include MAC information - Add new log/trap about topology change and role change - Show stack information and show log include information about stacking topology 5. Send a trap while firmware upgrade via SNMP is finished. 6. Display user-understandable account level in CLI prompt DES-XXXX:3# -> DES-xxxx:user# DES-XXXX:4# -> DES-xxxx:oper# DES-XXXX:5# -> DES-xxxx:admin# 7. CLI Command logging. This command can show CLI command setting history. 8. 8-level system log 9. Password recovery: allows to recover the password if the password is forgotten. 10. Enlarge the number of trusted host to 30. 11.SNMP-server & syslog source-interface appointment: allows to select an IP interface as the source interface to send syslog or trap message. 12.STP enhancement: - 802.1D 2004 RSTP - 802.1Q 2005 MSTP - STP Root Restriction - Source MAC of BPDUs uses port MAC instead of system MAC - Support edge port - Support BPDU address setting on NNI port when QinQ is enbled - Logging enhancement: The logs for stp topology changes include port and MAC-address - Log / show / debug Enhancement 13. D-LINK Unidirectional Link Detection (DULD) function. 14.Source MAC of L2 protocols (ERPS/LACP/STP/LBD) uses port MAC instead of system MAC 15. LACP support load-balancing with multicast traffic. 16.Storm control enhancement: - Change "countdown" to "3-30". - Change "time\_interval" to "5 - 600". - Auto recovery for the shutdown port.
	- 17.Add 4 counters to gather statistics of various frame sizes, such as 1519-1522, 1519-2047, 2048-4095, and 4096-9216.

dlink foreen

#### 18. Mirror enhancement:

- Multiple sessions of mirroring
- Link aggregation ports can be set as a target port
- 19. sFlow enhancement:
	- Allow to specify IPv6 server.
		- Support TX flow sampling.
- 20. Microsoft NLB (Network Load Balancing) support.
- 21.Add "data driven group" in IGMP/MLD snooping.
- 22. ISM-VLAN enhancement:
	- Support Tag / Untagged member ports.
	- Support Tag / Untagged source ports.
	- Configurable Multicast VLAN priority.
	- Do not limit the number of total multicast addresses per ISM-VLAN entry when using "config igmp\_snooping multicast\_VLAN\_group"
- 23. Forward protocol packets even the switch is under "filter unregister group mode" (Protocol packet: the packets with destination IP address in the range of reserved multicast addresses: 224.0.0.x, such as OSPF hello, PIM hello, and DVMRP probe etc.)
- 24.Support new OID to clear dynamic FDB by port/by VLAN.
- 25. VLAN Trunking
- 26.Subnet-based VLAN.
- 27.BPDU Attack Protection.
- 28. ITU-T G.8032 Ethernet Ring Protection Switching (ERPS) support.
- 29.ACL supports "IPv6 IP + UDP/TCP port" together.
- 30. Per queue egress bandwidth control.
- 31. WAC enhancement:

- Identity driven policy assignment: Can assign ingress/egress bandwidth control, ACL and 802.1p default priority to the port according to the attributes dispatched from RADIUS server

- Add log

1) To record system stop learning and recovery from stop learning status when reaching the maximum entries

- 2) To record authentication failure state for IPv4/IPv6
- Support host-based authentication mode : assign ingress/egress bandwidth control for all hosts to the port; assign VLAN or 802.1p default priority to the host after successful authentication in host-based mode(R2.50 only supports assign VLAN in port-based)
- Support IPv6
- Support Per VLAN authentication
- Support virtual IP: used to accept authentication requests from unauthenticated hosts. Only the requests sent to this IP will get response correctly.
- Support time control for authenticated client (e.g. aging time/idle time/block time)
- Support Authentication Database failover: Allows to configure the switch to check local database or bypass authentication when configured RADIUS server fails
- Obsolete authentiation VLAN
- Support compound authentication
- 32. Japanese Web-based Access Control (JWAC) enhancement (support JWAC

v2.02)

- Show IP address and user ID in UI and log

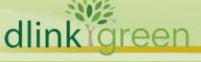

- JWAC notification: Show notification to user automatically after passing the authentication.
- Administrator can use FQDN URL to access JWAC login page instead of using IP
- 33. Compound authentication

D-Link

- 34. ARP Spoofing Prevention.
- 35. Radius server setting supports IPv6.
- 36. Increase "max\_learning\_addr" number in port security from 16 up to 64.
- 37. IP-MAC-Port Binding (IMPB) DHCPv6 Snooping
- 38. IP-MAC-Port Binding (IMPB) IPv6 ND Snooping
- 39. IP-MAC-Port Binding (IMPB) 3.8 which can prevent the netcut attack
- 40. MAC-based Access Control (MAC) enhancement
	- Enlarger the number of local database from 128 to 1024
	- Support Authentication Database failover: Allows to configure the switch to check local database or bypass authentication when configured RADIUS server fails
	- Support compound authentication
	- Support configurable per port/system maximum users
	- Delete the log when passing authentication.
	- Add four logs to record whether the port/system reaches to the maximum or recovers port learing.
		- MBAC enters stop learning state.
		- **MBAC recovers from stop learning state.**
		- Port < [unitID:]portNum> enters MBAC stop learning state.
		- Port < [unitID:]portNum> recovers from MBAC stop learning state.
- 41. IP Directed Broadcast.
- 42.ARP enhancement:
	- Show arpentry by mac address.
	- Add OIDs to clear ARP table
- 43. Proxy ARP.
- 44.RIPv1/v2.
- 45. Interface enhancement:
	- Support secondary IP in L3 interface.
	- Expand IP interface number from 32 to 64.
- 46.Route enhancement:
	- Allow to configure route preference
	- Show IP route "hardware" option : display only the routes written into the chip
- 47. Trace route supports IPv6.
- 48. IP Tunnel enhancement:
	- 6to4 Tunnel
	- Manual Tunnel
	- ISATAP Tunnel (Intra-Site Automatic Tunnel Addressing Protocol)
- 49. Display box and port information in "show ipv6 neighbor cache".
- 50.RIPng.
- 51. IPv6 static route supports backup route.
- 52. DHCPv6 Server.
- 53. DHCPv6 Relay.
- 54. DHCPv6 Client.
- 55. Ping enhancement:
	- Specify source IP address for ping request packet
	- Enalbe / disable broadcast ping reply

- 56. FQDN support ping/tracert /tftp/telnet applications support fully qualify domain name
- 57.Remote Copy Protocol (RCP) : allow users to copy firmware images, configurations and log files between the Switch and RCP Server
- 58. DHCP server: enlarge the DHCP pool entries to 1024 along with 8 pools
- 59. DNS Relay.

D-Link

- 60. DHCP/BOOTP Relay- Support DHCP local relay function that can insert option 82 information into DHCP broadcast packets from clients - Block recievied broadcast DHCP discover packets from flooding in local VLAN
	- DHCP Relay option 60 & 61
- 61.RSPAN (Remote Switched Port Analyzer) support: Can monitor and analyze the traffic passing through the ports in another switch.
- 62. IGMP Snooping supports Data Driven Learning so the switch will build up the entry in its multicast table when sniffing the multicast traffic from the media server. Typically used in an environment where the multicast server is connected to the switch directly.
- 63.Route redistribution: allows routers on the network, which are running different routing protocols to exchange routing information.
- 64. Enlarge MAC Base Access Control local DB to 1024.
- 65.Add traffic control "countdown" parameter: Timer for shutdown mode (only supported in CLI).
- 66. Update sFlow version from 1.00 (IPv4) to V5 (IPv6).
- 67.Add digital signature in D-View module.

#### **Note:**

Suggest user to reconfigure WAC again after upgrading firmware from R2.60 to R2.7

1. Selective Q-in-Q

-VLAN Translation

- 2. L2 Protocol Tunneling
- 3. LLDP
- 4. sFlow

V2.60B26

102 dlinklareen

- 5. IMPB v3.5
- 6. Web-based Access Control (WAC)

-Supports identity-driven QoS: Can assign ingress/egress bandwidth control and 802.1p default priority to the port according to the attributes dispatched from RADIUS server

-Can enable / disable "RADIUS or Locally Assigned Information": when enabled, the Switch will accept the parameters (if applicable) assigned from RADIUS server or Local database and treat them as highest priority.

7. MAC-based Access Control (MAC) enhancement

-Supports identity-driven QoS: Can assign ingress/egress bandwidth control and 802.1p default priority to the port according to the attributes dispatched from RADIUS server

-Can enable / disable "RADIUS or Locally Assigned Information": when enabled, the Switch will accept the parameters (if applicable) assigned from RADIUS server or Local database and treat them as highest priority.

#### 8. JWAC enhancement

-Update server entries increased to 100

-Supports identity-driven QoS: Can assign ingress/egress bandwidth control and 802.1p default priority to the port (port-based) or host

(host-based) according to the attributes dispatched from RADIUS server -Customizable page

-Changed the default time for JWAC quarantine server error timeout from 30 seconds to 60 seconds

-Increased the maximum concurrent user login to 50 per port and 100 per device

-Can enable / disable "RADIUS or Locally Assigned Information": when enabled, the Switch will accept the parameters (if applicable) assigned from RADIUS server or Local database and treat them as highest priority.

9. 802.1X enhancement

D-Link

-Able to force 802.1X client to go offline

-Supports 802.1X PDU forwarding when 802.1X is disabled

-Supports identity-driven QoS: Can assign ingress/egress bandwidth control and 802.1p default priority to the port according to the attributes dispatched from RADIUS server

-Supports maximum of 128 clients per port, 1,024 clients per switch and 4,000 clients per stack

-Compatible with Cisco ACS Server: admin can use Cisco ACS RADIUS Server for 802.1X authentication

- Can enable / disable "RADIUS Assigned Information": when enabled, the Switch will accept the parameters (if applicable) assigned from RADIUS server and treat them as highest priority.

- 10. Compound Authentication
- 11. Authentication Database Failover: Be able to switch to local database for authentication when RADIUS server fails
- 12. RADIUS Accounting: accounting and billing services for 802.1X Clients
- 13. Per-flow Bandwidth Control (ACL Flow Metering)

-CIR (Committed Information Rate)

-Two-rate Three Color Marker (TrTCM)

-Single-rate Three Color Marker (SrTCM)

- 14. DHCP Server
- 15. DHCP Server Screening
- 16. RSPAN

102 dlink areen 17. IGMP Snooping enhancement

-IGMPv3 Snooping

-IGMP Snooping Fast Leave for IGMPv2 host

-IGMP Snooping Report Suppression

-IGMP Snooping dynamic group entries changed from 2K to 1K, which is shared with 64 static group entries

-When a port receives unicast protocol packets (such as OSPF Hello packet), this port cannot change to dynamic router port; when a port receives multicast protocol packets (such as DVMRP probe, PIM Hello packet or IGMP query packets ), this port will change to dynamic router port

18. MLD Snooping enhancement

-MLDv2 Snooping

-MLD Snooping dynamic group entries changed from 1K to 511

- 19. L2 Multicast VLAN Replication (Static configuration): Admin can manually configure the switch to route multicast traffic across VLANs
- 20. STP Root Restriction (defined in 802.1Q-2005)
- 21. 802.1D-2004
- 22. Gratuitous ARP
- 23. Three-Level User Account
- 24. ACL enhancement
	- -User-defined packet content and mask
	- -Flow-based (ACL) mirroring
	- -ACL Statistics (counters)
	- -display remaining ACL rules
	- -replace\_dscp action for Ethernet ACL
- 25. 2<sup>nd</sup> IPv4 Static Default Route
- 26. DHCP Relay option 60 & 61
- 27. Password Encryption
- 28. DHCP-NAP support
- 29. Telnet Client
- 30. Trusted Host enhancement
	- -Can create trusted host not only for one IP but also for network range -Can delete all trusted hosts with one command
- 31. Bandwidth Control enhancement
	- -changes per-port min. granularity from 64kbps to 1kbps
- 32. Ping MIB
- 33. Traceroute MIB
- 34. Entity MIB

dlinklareen

- 35. Can enable / disable SNMP State; default is disable
- 36. When primary route is active, always use primary route over backup route.
- 37. When DHCP Relay is enabled, the Switch will block all broadcast DHCP packets in the local IP Interface
- 38. LBD will send traps when loops are detected and recovered
- 39. Configurable SSH Server TCP port
- 40. When configuring static multicast fdb, typing 01005exxxxxx or 333xxxxxxxx is not allowed
- 41. ipif\_ipv6\_link\_local\_auto can be enabled or disabled; default is disabled
- 42. Added parameter 'ip address' to the command "show iproute"
- 43. Admin can specify which Firmware image ID the switch will use during boot-up
- 44. Added an extra /y parameter for commands which prompt (Y/N)
- 45. Admin can manually configure per-port speed (capability advertisement) used for Auto Negotiation between ports: admin can configure a port to advertise a certain speed (10 full) even if it's connected to a port set to auto.
- 46. Network Monitoring Commands enhancement -"show utilization ports" will display TX/RX packets/second
	- -"show error ports" will display TX/RX counters

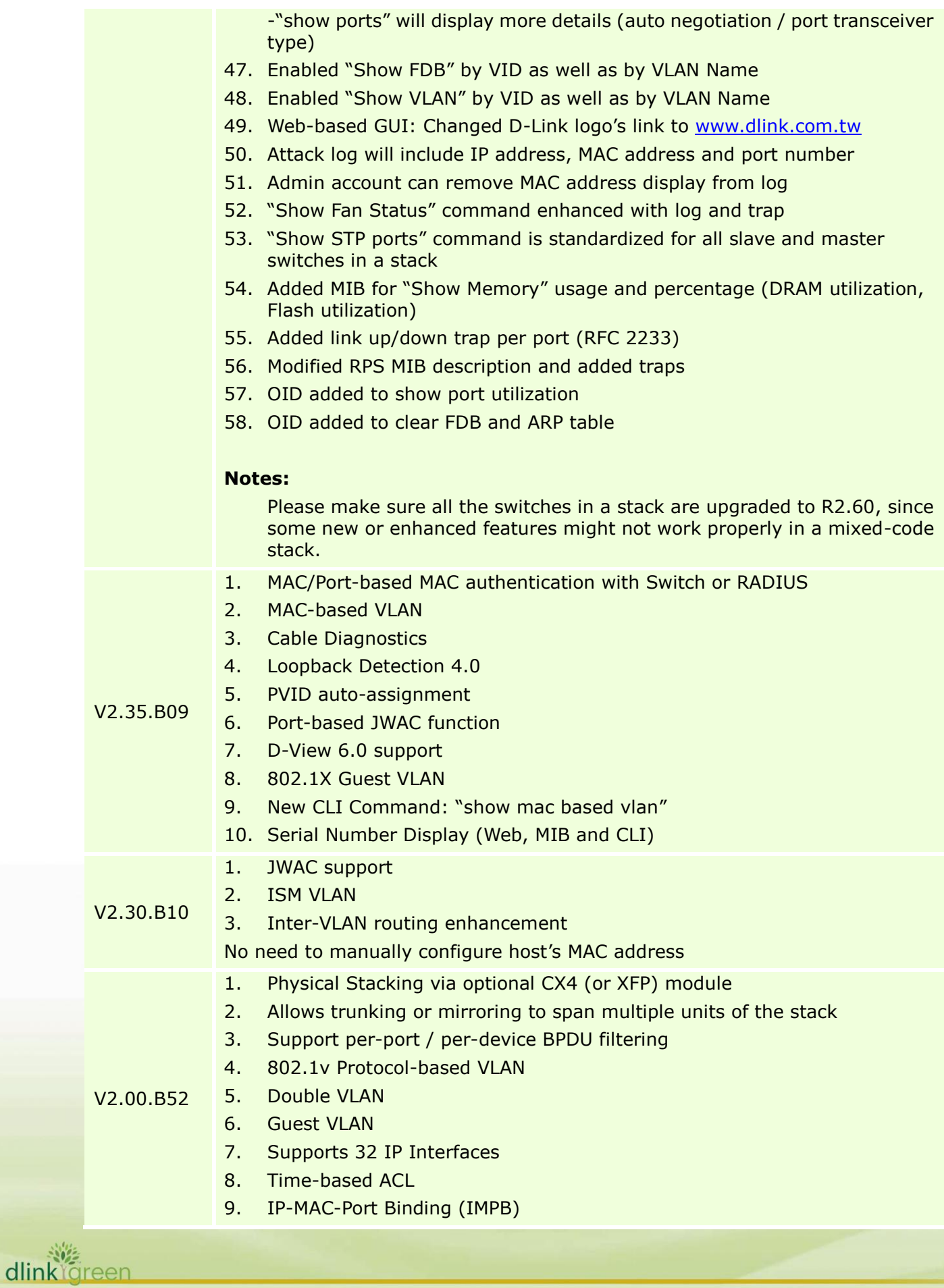

- 10. DHCP Relay Option 82
- 11. IPv6 Ready Logo Phase 1
- 12. Supports Ether-like MIB, IF MIB
- 13. Enhancement for broadcast storm control logging
- 14. Provides enhanced messages about "Current Tagged ports", "Current Untagged ports", and "Static Tagged ports" when using "show vlan" command
- 15. Supports "Delete ACL all" command in CLI, web and SNMP
- 16. Add "ping" command to user privilege
- 17. Adding the missing "query info table" MIB

## <span id="page-14-0"></span>**Changes in MIB & D-View Module:**

D-Link<sup>1</sup>

The new features of MIB file are also included in the corresponding D-View module. Please download the D-View module on [http://tsd.dlink.com.tw.](http://tsd.dlink.com.tw/) For detailed changes of MIB content, please refer to the modification history in each MIB file.

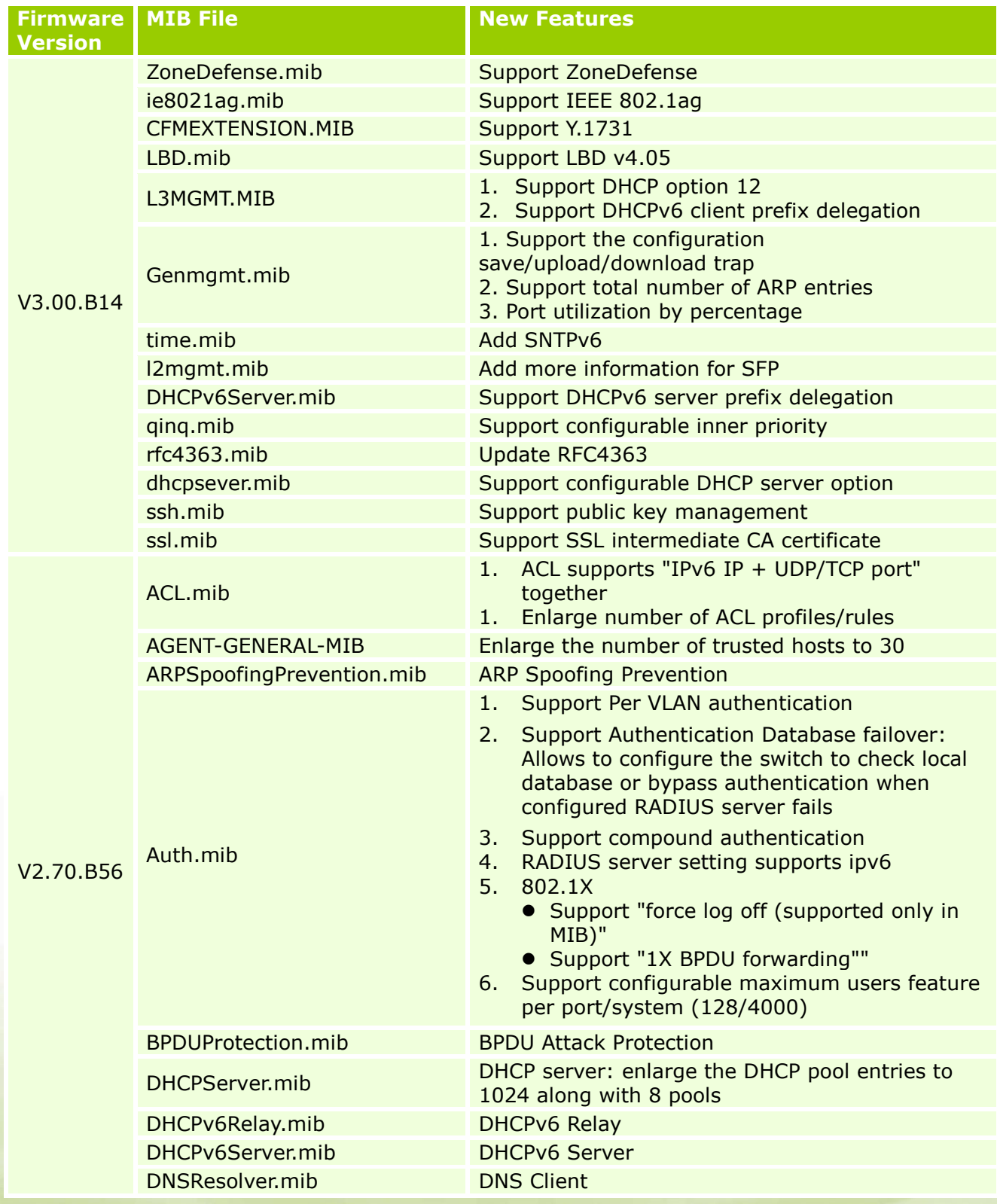

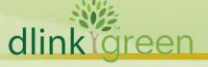

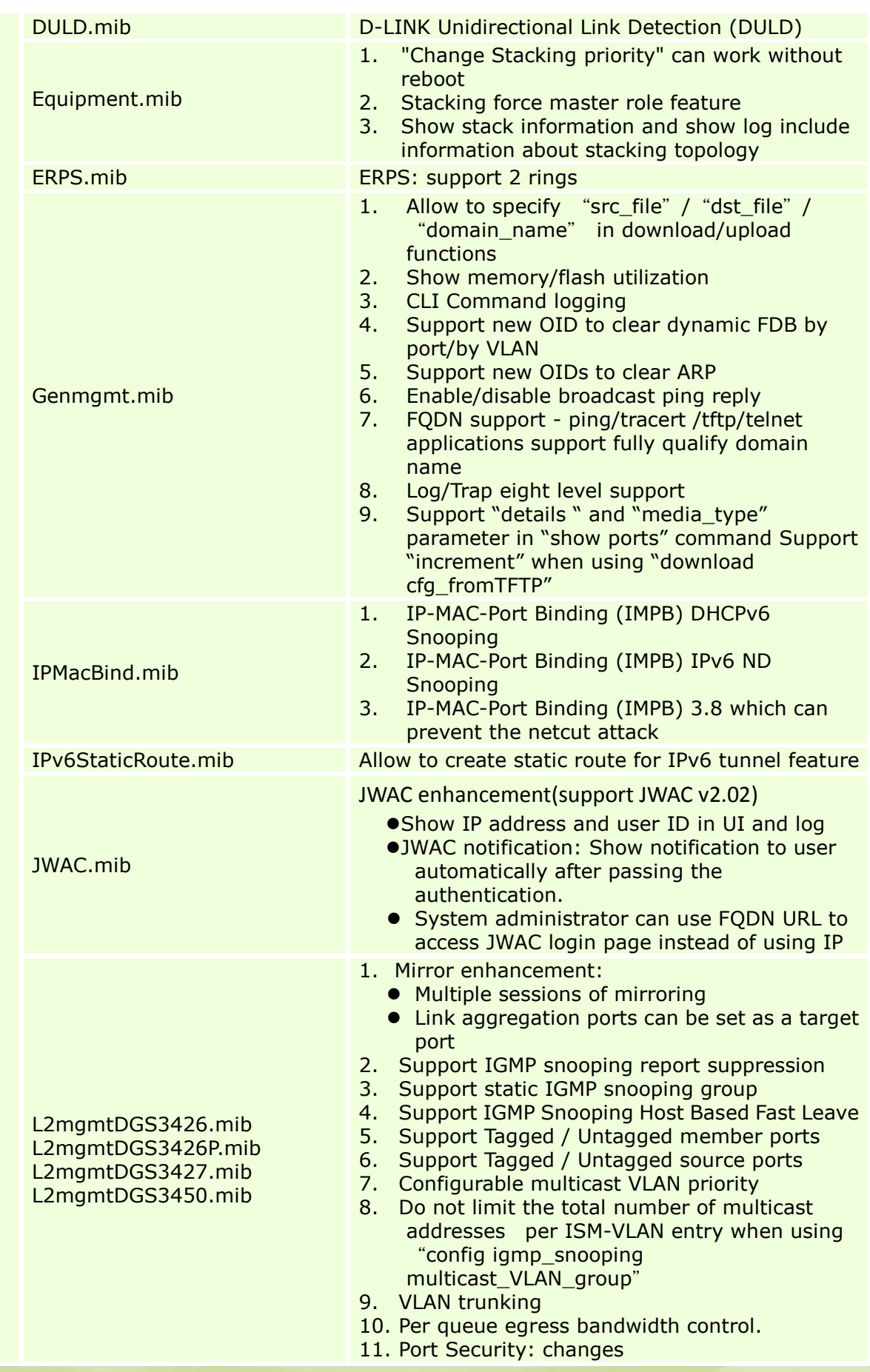

**16**

dlinkigreen

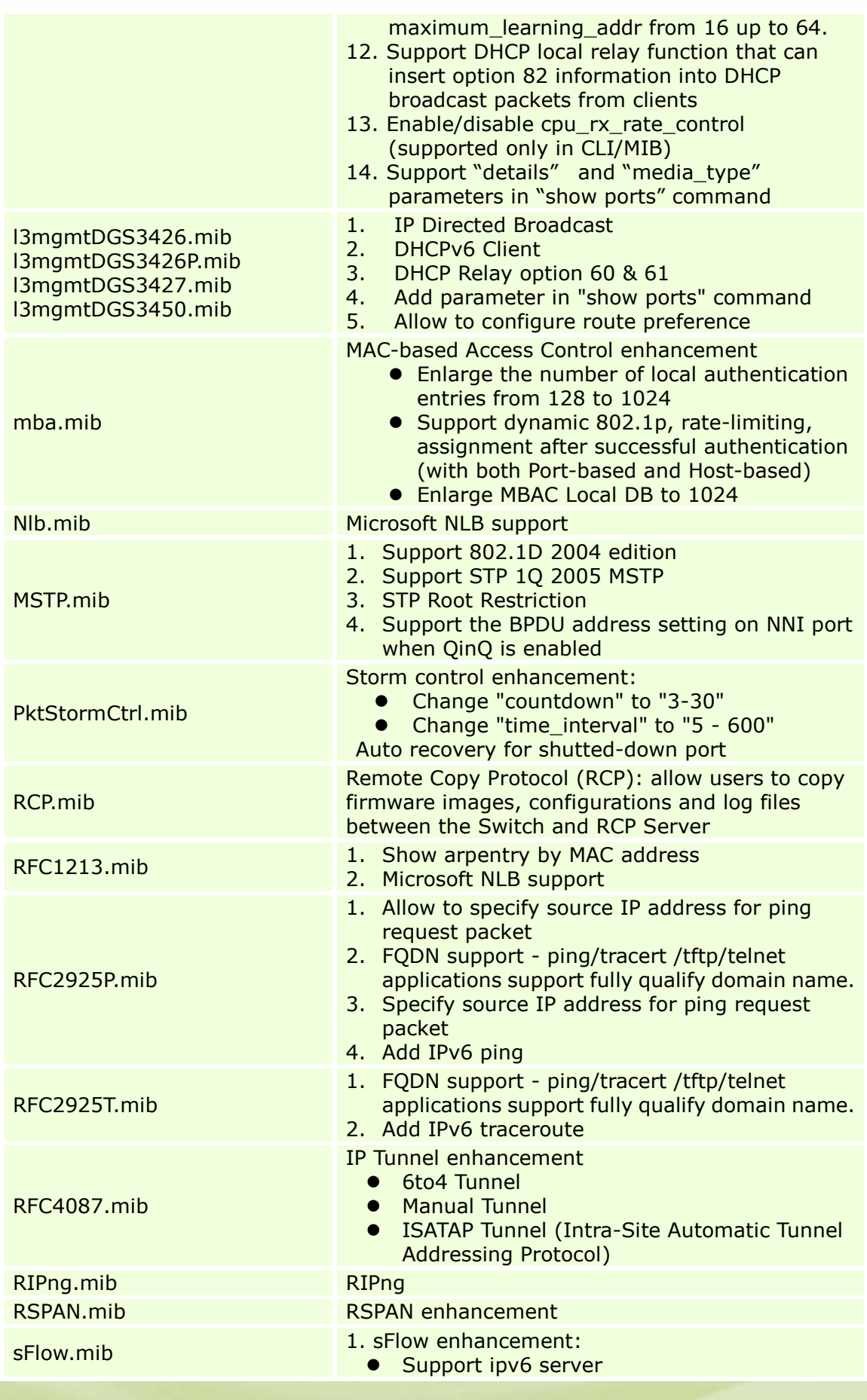

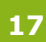

dlinkigreen

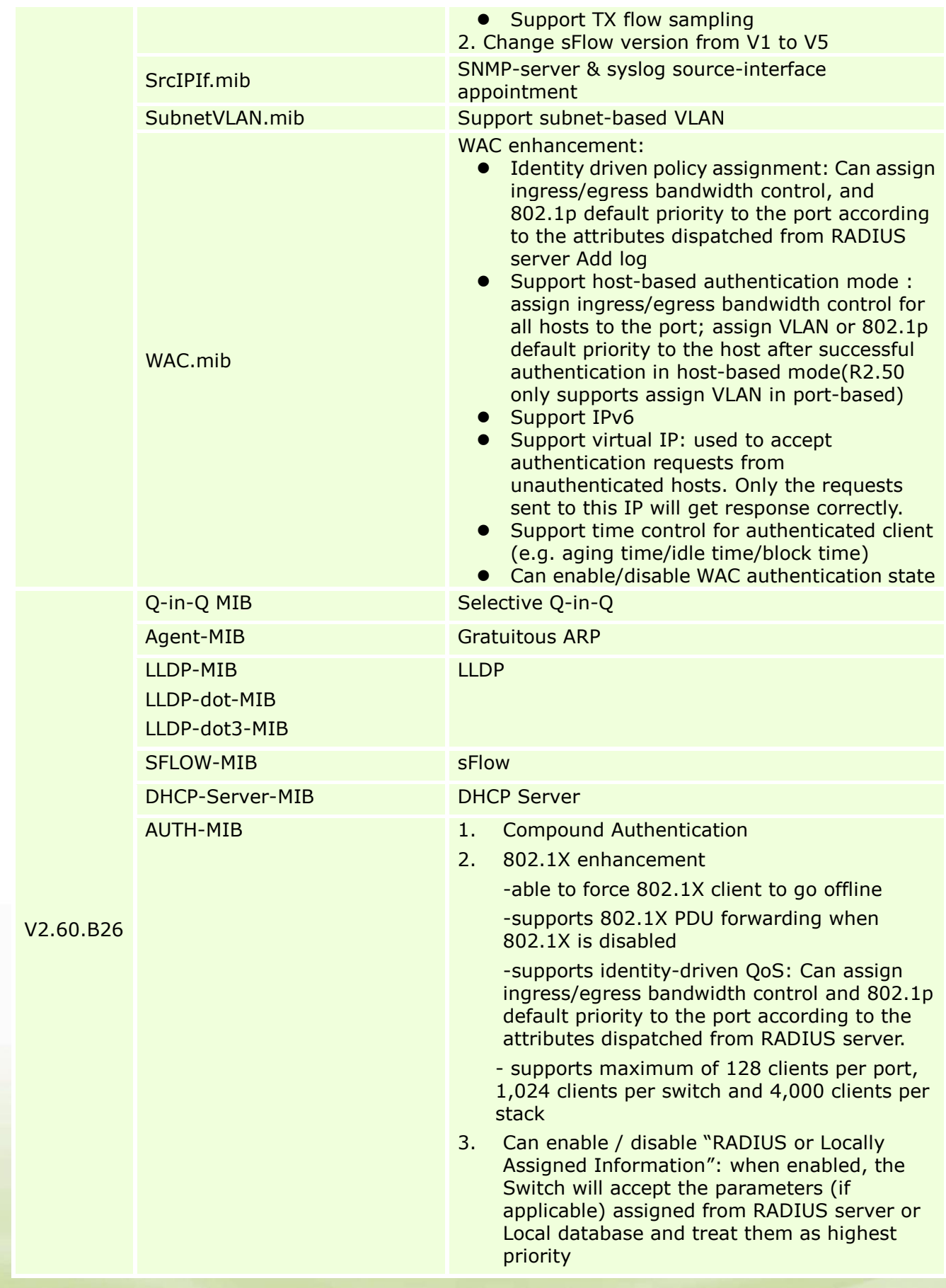

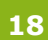

dlinkigreen

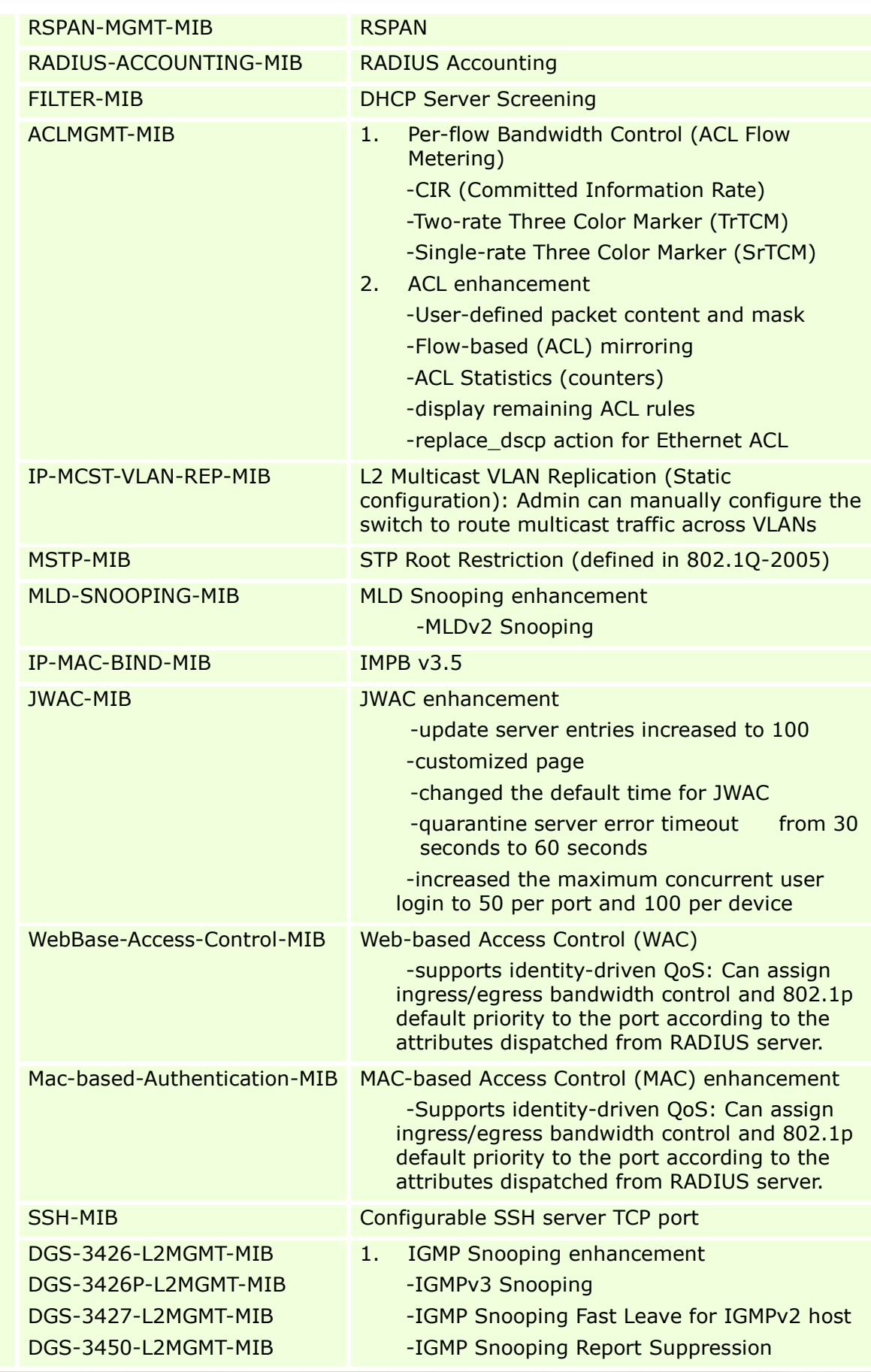

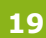

dlinktgreen

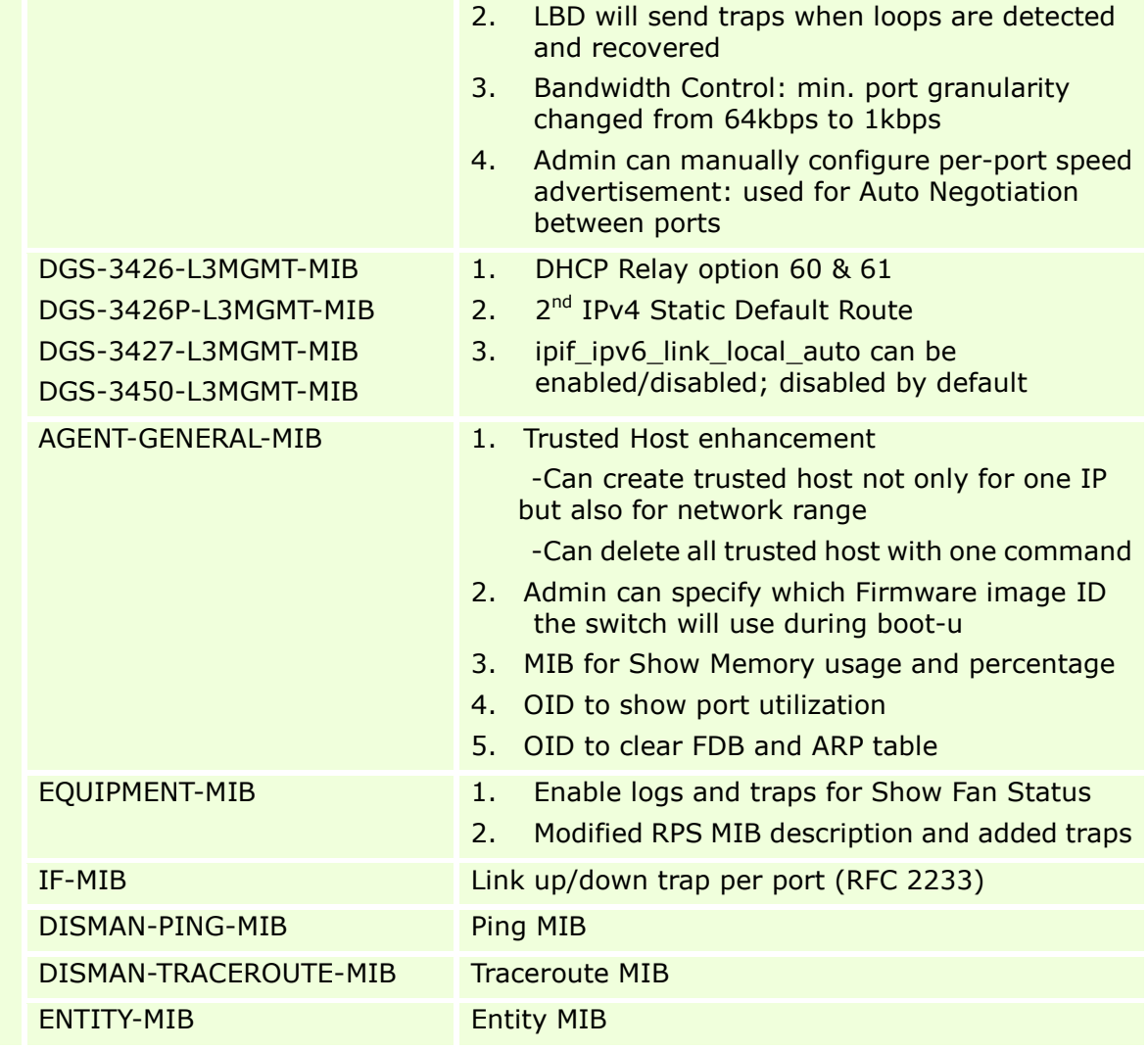

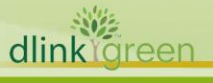

## <span id="page-20-0"></span>**Changes in Command Line Interface:**

D-Link |

The section below only shows command line changes that may bring backward compatibility issues with configuration settings for previous version of firmware. Any new feature commands that do not have backward compatibility issues are not included in the below section.

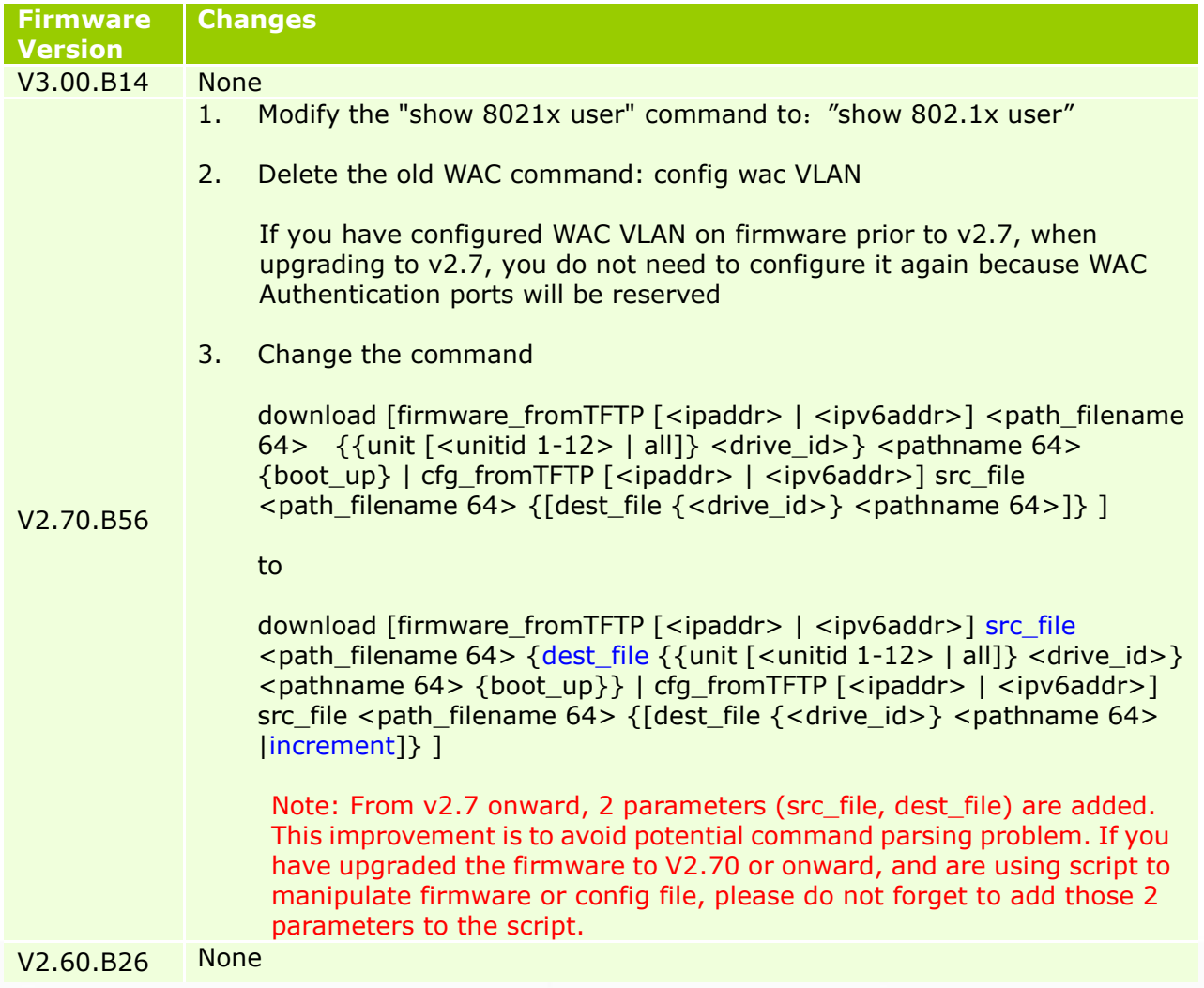

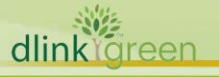

# <span id="page-21-0"></span>**Problems Fixed:**

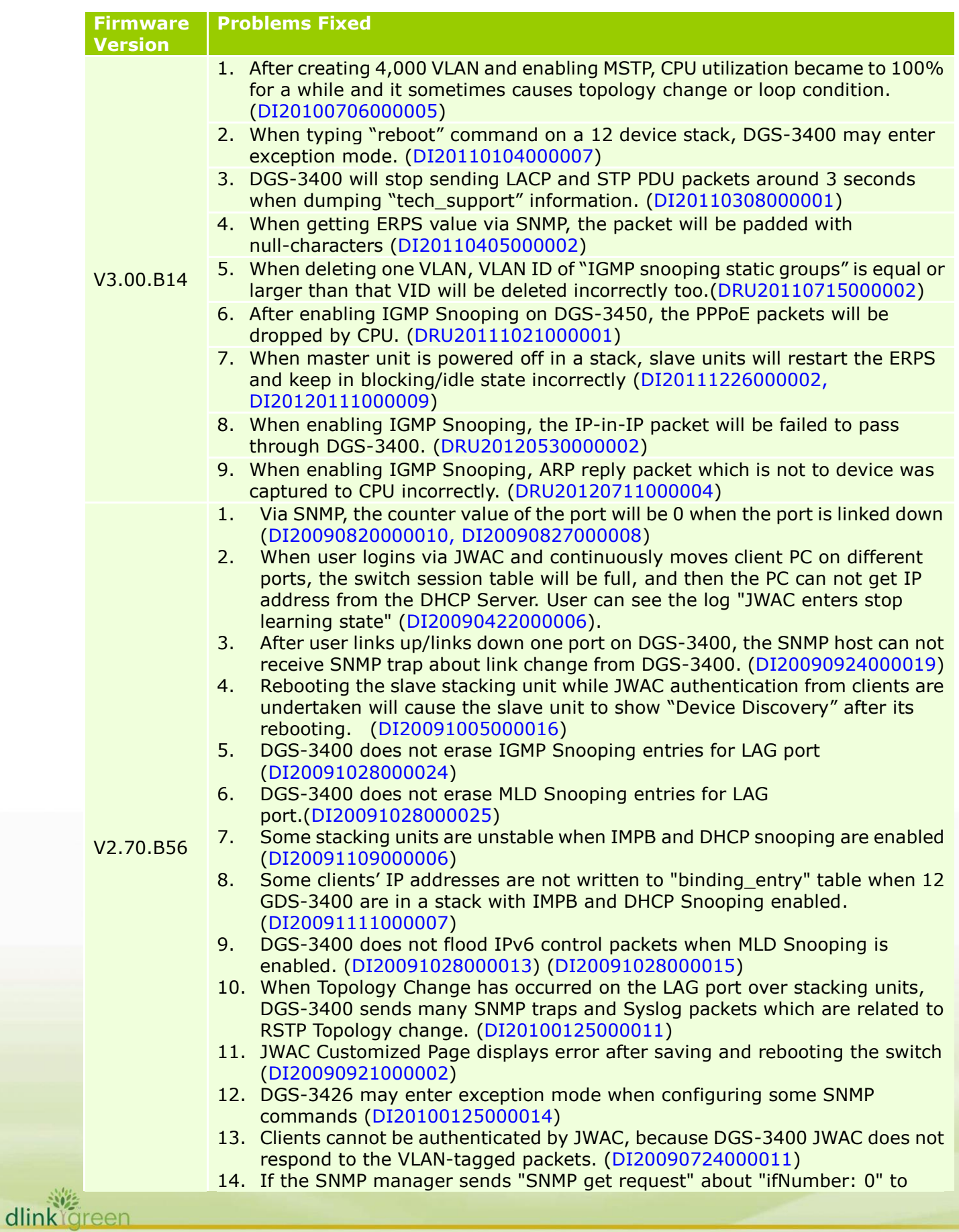

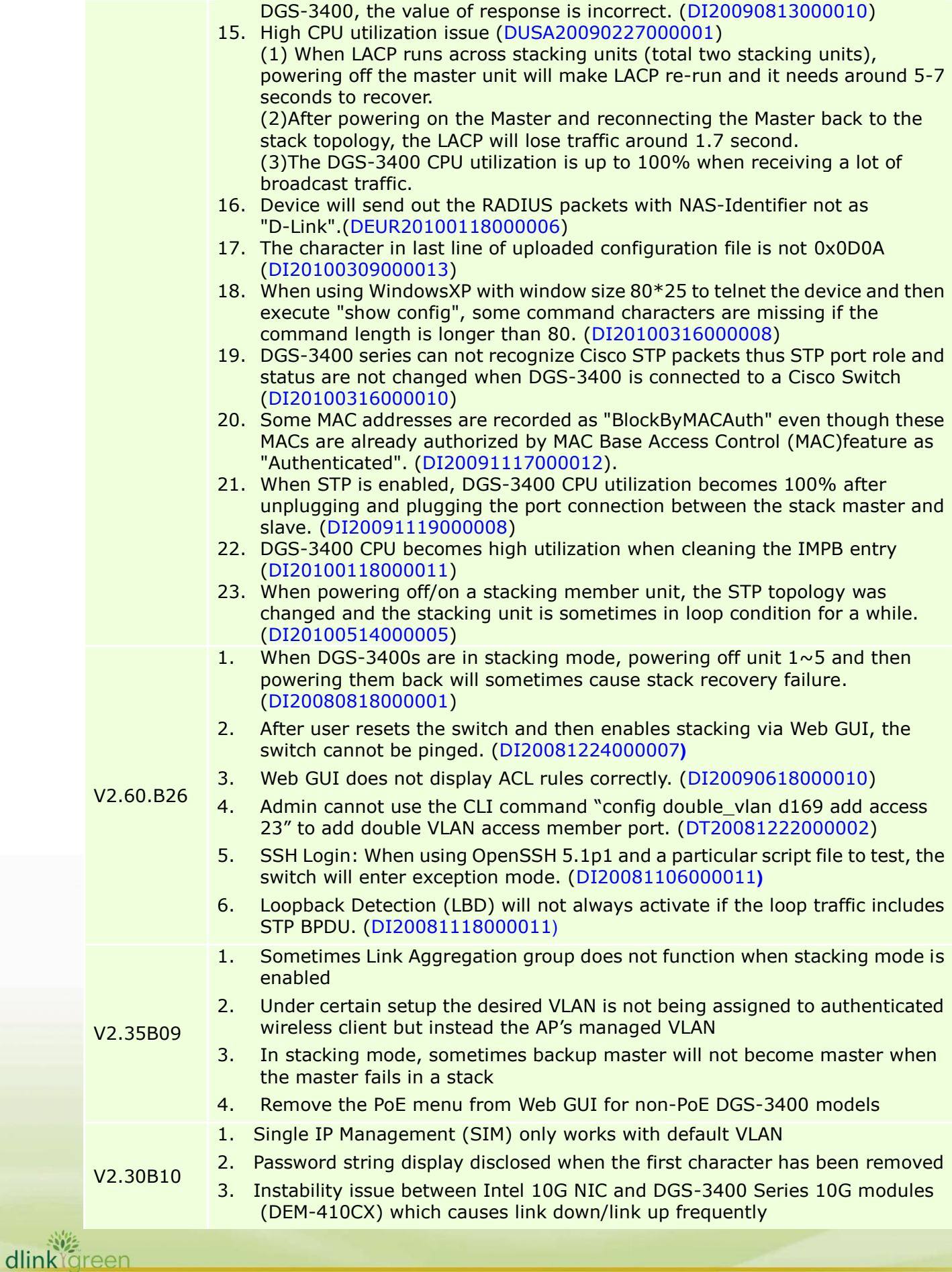

# D-Link<sup>1</sup> **DGS-3400 Series Firmware Release Notes**

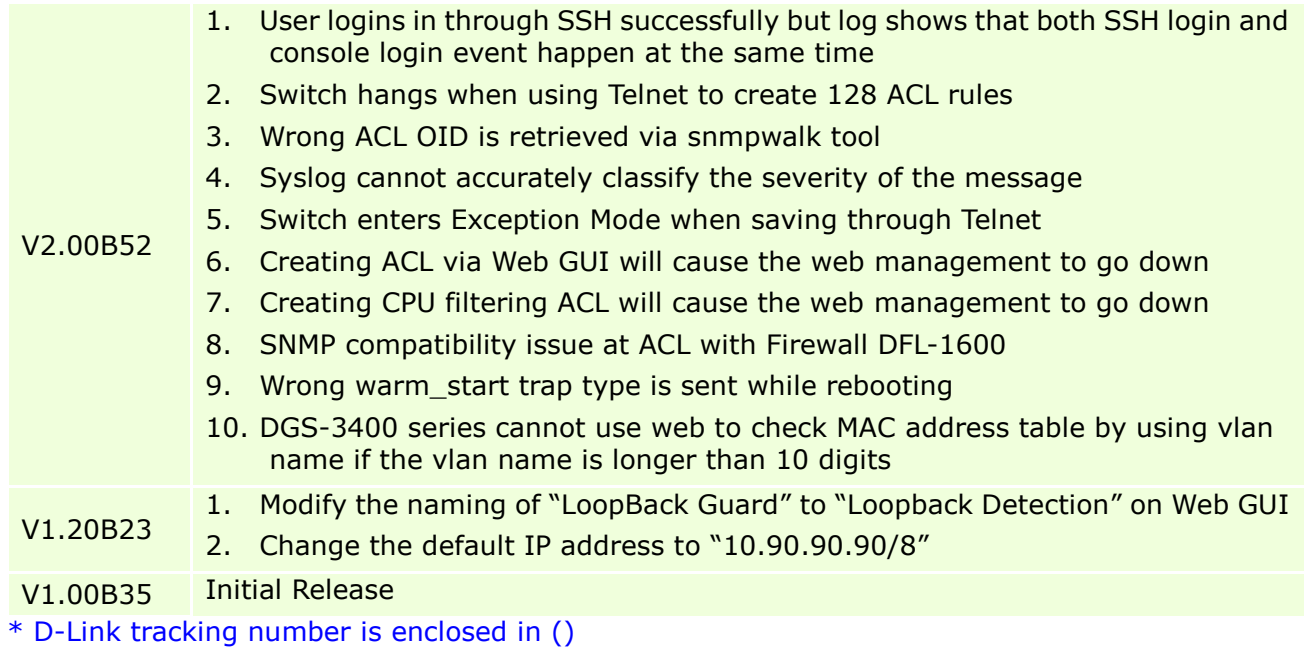

### <span id="page-24-1"></span>**Known Issues:**

D-Link |

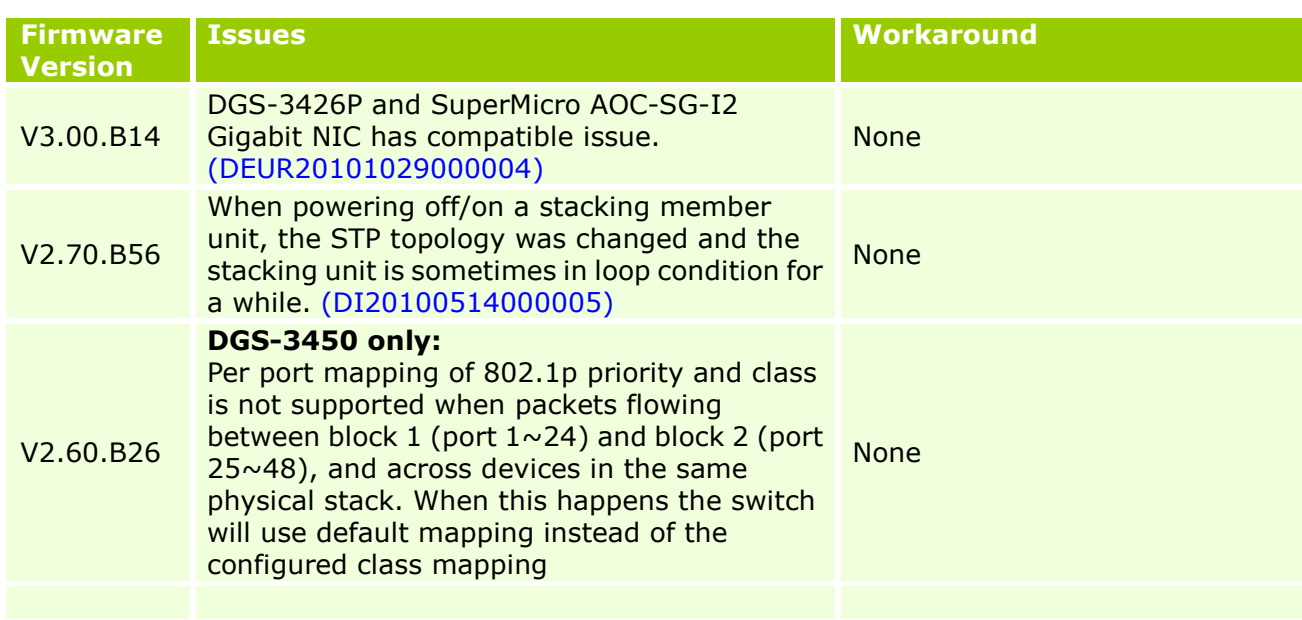

## <span id="page-24-0"></span>**Related Documentation:**

- DGS-3400 Series User Manual
- DGS-3400 Series CLI Manual

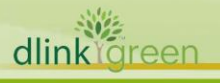